# *Using Weights in Data Analysis*

Hsueh-Sheng Wu CFDR Workshop Series February 15, 2016

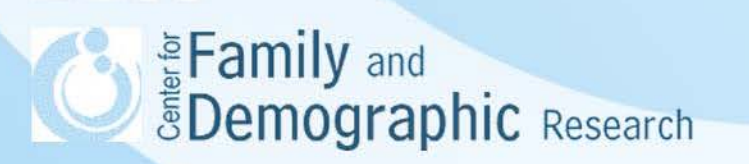

# **Outline**

- Why do we need weight variables?
- Probability sampling designs
- Weight variables
- Differences between sample and population
- Consideration of using weight variables
- Introduction to *svy* commands in Stata
- Sample Stata codes
- Conclusions

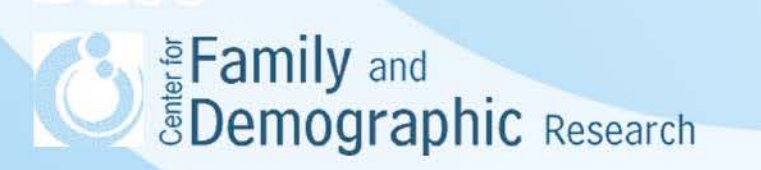

## Why Do We Need Weight Variables?

- Social scientists often analyze data collected from a group of individuals selected from the population. However, sample statistics may or may not represent population statistics.
- If the sample is selected with a probability sampling method, we can use weight variables to adjust sample statistics to represent population statistics.
- If sample is selected with a probability sampling method, the data sets should have weight variables including probability weight, primary sampling units (PSU), strata, and finite population correction (FPC).
- Alternatively, some data sets include a series of replicate weight variables to better maintain the confidentiality of respondents.

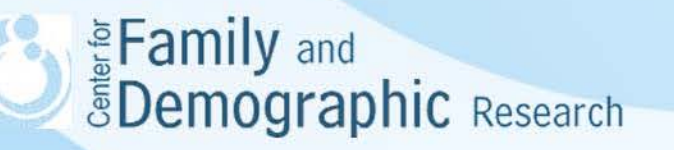

## Probability Sampling Designs

Simple Random Sampling (SRS):

- Each individual in the sampling frame gets a number
- Random numbers are used to decide which individuals are selected

Systematic Sampling:

- Use the ratio of sample size to the population size to decide the sampling interval
- Arrange the respondents in an order
- Randomly select a respondent within the first sampling interval. This respondent is the first respondent.
- Use the position of the selected respondent and the sampling interval to decide the next selected respondent

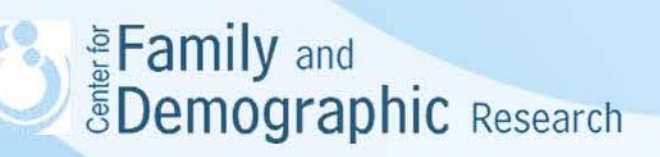

## Probability Sampling Designs (Continued)

#### Stratified Sampling:

- Divide the sample frame into different strata and then randomly select respondents from each stratum.
- Stratified sampling assumes that heterogeneity across strata and homogeneity within each stratum.
- Researchers can over- or under-sample some sub- population. For example, over-sample minority group to make sure the sample has enough variation and statistical power.
- Over- or under-sampling can be done because different sampling methods and ratios can be used for different strata

# Probability Sampling Designs (Continued)

Cluster Sampling:

- Divide sample frame into different clusters and then randomly select respondents from each cluster
- Assume that homogeneity across clusters and heterogeneity within each cluster
- Cluster sampling is used because it saves time, money, and energy (e.g., geographical proximity saves the cost and time of traveling)
- Cluster sampling generally has more variability or less efficiency than Simple Random Sampling

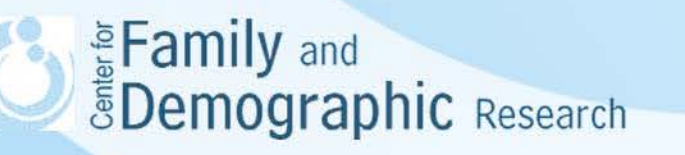

## Probability Sampling Designs (continued)

Multi-stage sampling: the combination of SRS, systematic sampling, stratified sampling, or cluster sampling

Example 1:

Add Health uses a stratified two-stage sampling methods.

- The sampling frames is stratified by region, urbanization, school size, school type, and race composition
- 80 high schools and 52 middle schools were selected with unequal probability at the first stage
- 90,000 students were selected to fill out in-school Add Health questionnaire, and 27,000 of them fill out in-home questionnaire
- oversampled twins and siblings of twins; non-related adolescents residing together; disabled minority students; Blacks from well-educated families; and minority students who are Chinese, Cubans, and Puerto Ricans.

Eamily and **Demographic** Research

#### Probability Sampling Designs (Continued)

Example 2:

American Community Survey (ACS) uses two-phase three-stage sampling

- Main processing:
	- In August, select housing units from National Master Addressing file (MAF) created by Census Bureau
	- Assign housing units to five existing sub-frames
	- Decide which sub-frame to use
	- Select housing units
	- Select individuals
- Supplement phase:
	- In January, select housing units that are not listed in the National Master Addressing file (MAF) in the previous August.
	- Assign housing units to five existing sub-frames
	- Decide which sub-frame to use

**EarSelect housing units** 

De **Selectin dividuals**arch

## Weight Variables

The specification of sampling designs usually rely on the following variables.

- Weights: There are different types of weight variables. The most common one is the probability weight, calculated as the inverse of the probability of being selected in the sample.
- Primary sampling unit (PSU): PSU is the first unit that is sampled in the design, indicating where sampling design started.
- Stratum: Stratum is used in stratified sampling. In general, each stratum should have at least two elements in a stratum. If not, you need to specify how to solve this problem.

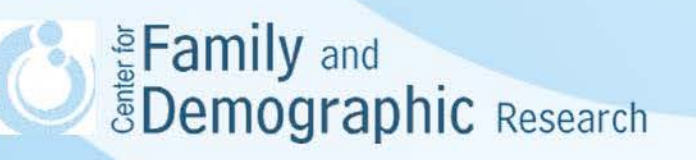

#### Weight Variables (Continued)

- Finite Population Correct (FPC): FPC is used to correct the standard error of the estimate, especially when the sampling fraction is large.
- Replicate weights: Replicate weights eliminate the needs of providing PSUs and Strata in the data file, so it can better reserve the confidentiality of respondents. The logic of replicate weights is as follows:
	- Divide the population into subsamples
	- Obtain the estimate of the parameter from the full sample and sub-samples
	- The difference in the estimates is used to calculate the variance of the parameter.

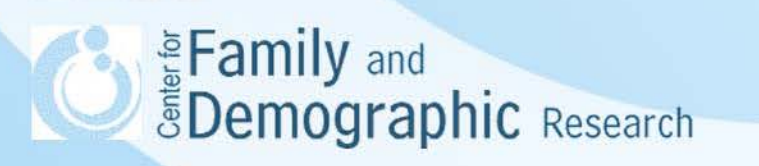

#### Differences between Sample and Population

- Different weights for sampled respondents
	- The under-coverage of the sampling frame
	- Under- and/or over-sampling of certain demographic groups
- Different survey participation
	- Refusal of participation
	- Lost in the follow-up surveys
	- Item-nonresponse
- Augmented data
	- Replenish sample

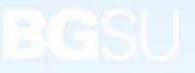

Eamily and **EDemographic Research** 

#### Consideration of Using Weight Variables

- What is the research question?
- What data set will be use?
- What statistic models will be used?
- What is the population of the data set?
- What is the sampling design of the data file?
- What are weight variables available?
- Can statistical software incorporate the survey design and run the statistical model simultaneously?

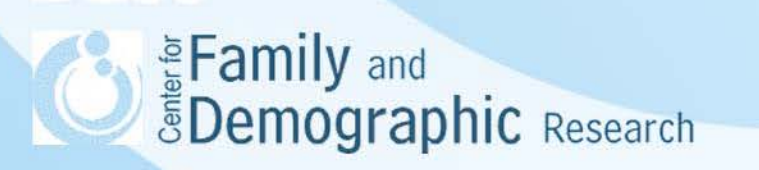

#### Introduction to *svy* Commands in Stata

•The *svy* command allows Stata to analyze survey data while taking into account how the data were collected.

•Use the *svyset* to specify the survey design of the data

One-stage clustered design with stratification: svyset su1 [pweight=pw], strata(strata)

Multiple-stage designs: svyset su1 [pweight=pw], fpc(fpc1) strata(strata) || su2, fpc(fpc2) || su3, fpc(fpc3)

•Then use the *svy* subcommands to analyze the survey data

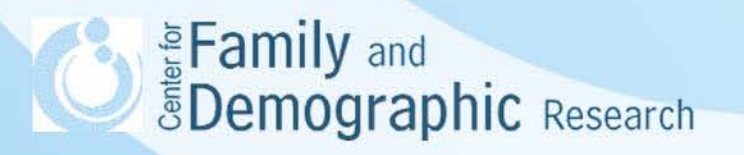

#### Introduction to *svy* Commands in Stata

#### Table 1. Additaional Analyses for data collected with complex survey data

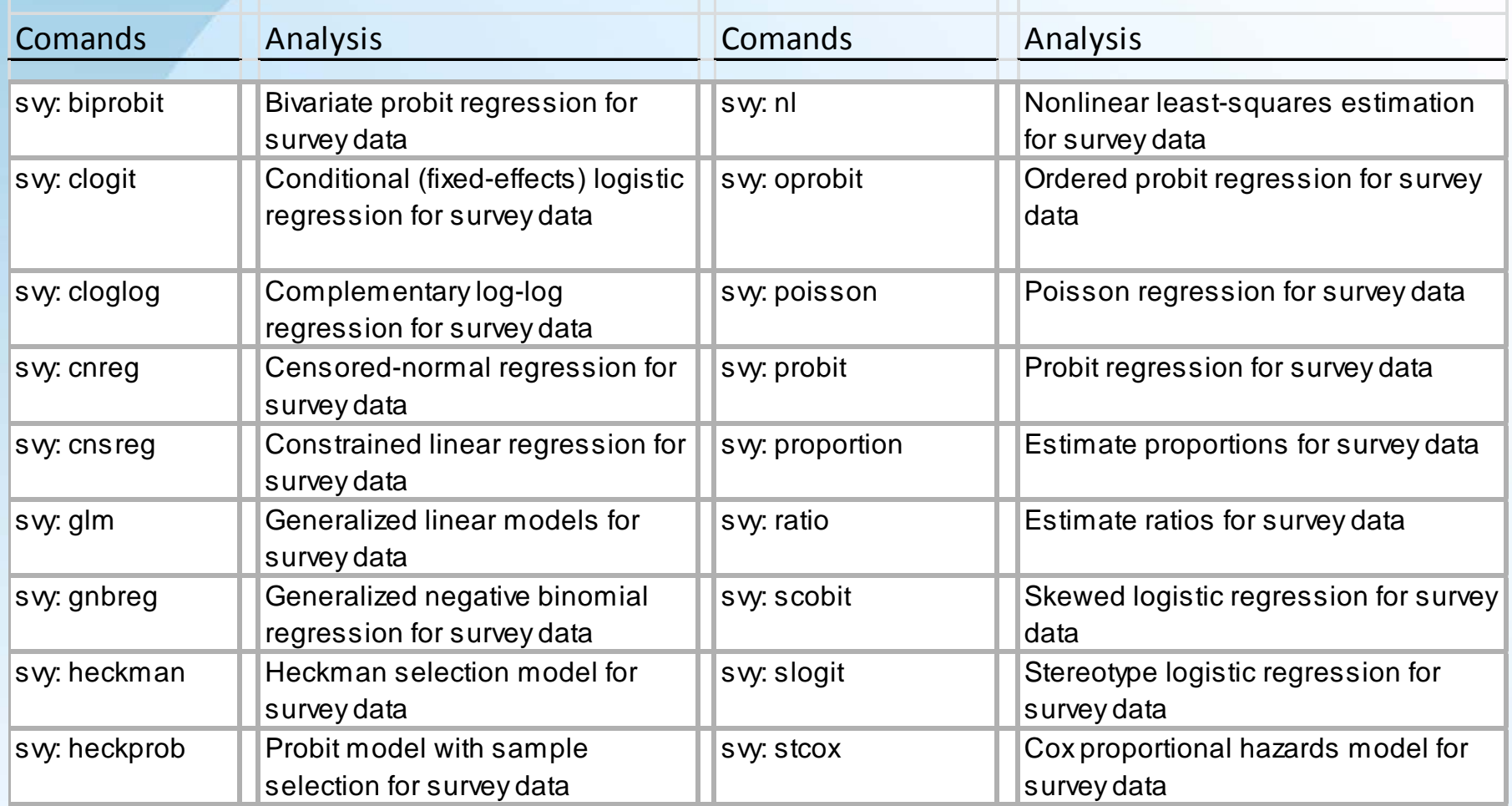

#### Introduction to *svy* Commands in Stata

#### Table 1. Additaional Analyses for data collected with complex survey design

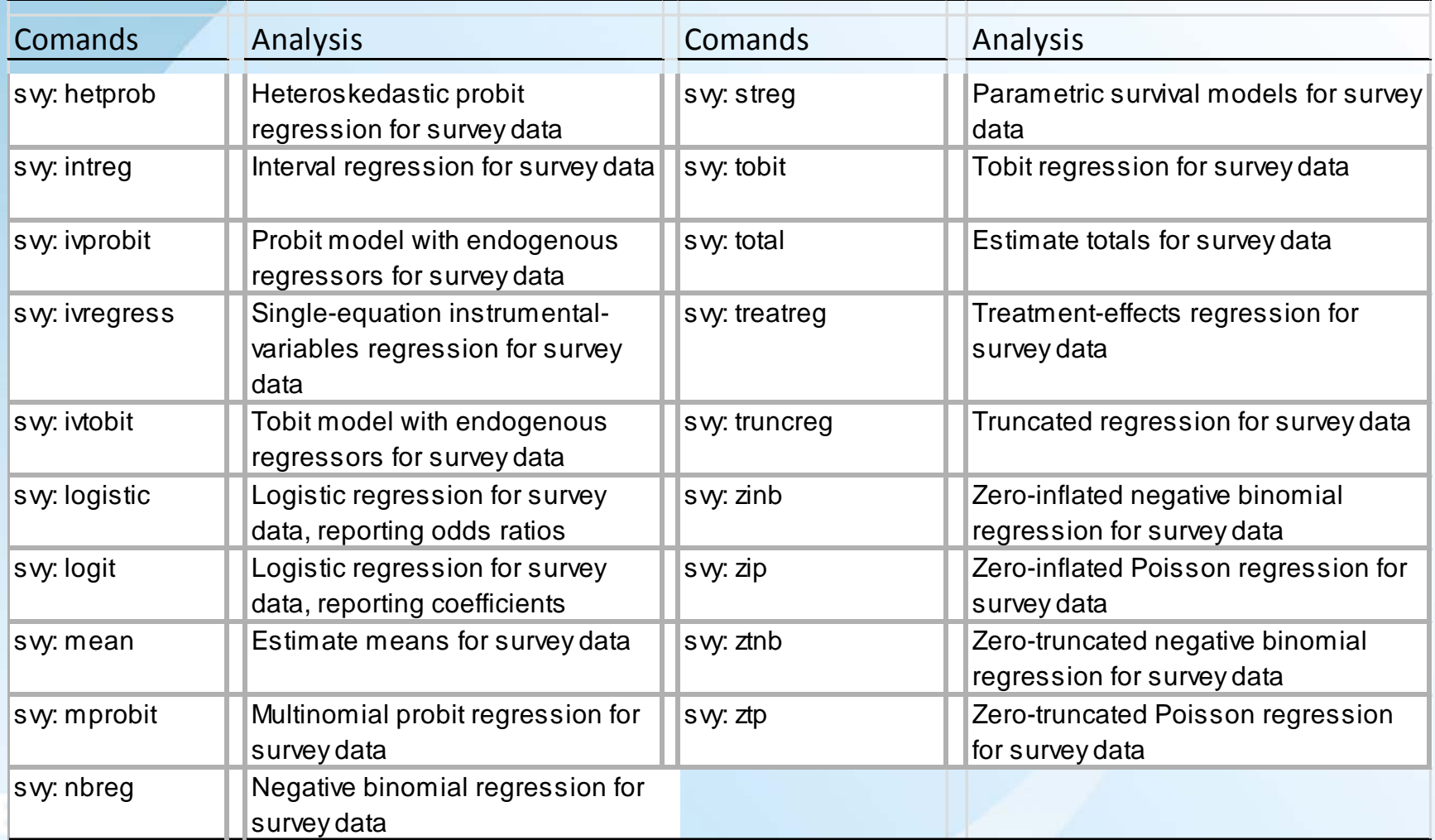

#### Sample Stata Codes

American Community Survey (*ACS*): svyset[pweight=perwt], vce(brr) brrweight(repwtp1- repwtp80) fay(.5) mse

The National Longitudinal Study of Adolescent to Adult Health (*Add Health*): svyset psuscid [pw = wt\_var], strata(region)

Current Populaton Survey (*CPS*):

svyset [iw=wtsupp], sdrweight(repwtp1-repwtp160) vce(sdr)

General Social Survey (*GSS*): svyset sampcode [pw= wtssnr]

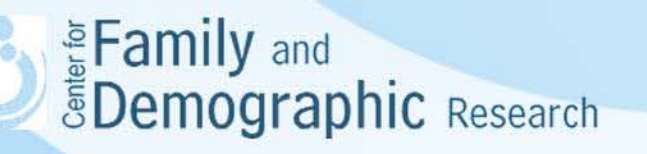

#### Sample Stata Codes (Continued)

National Longitudinal Survey of Youth 1979 (*NLSY79*): svyset [pweight=WTVAR] , strata(vstrat) psu(vpsu) singleunit(scaled)

National Longitudinal Survey of Youth 1997 (*NLSY97*): svyset R02191.45 [pweight=\_yourwgt\_], strata(R02191.46) vce(linearized)

The Survey of Income and Program Participation (*SIPP*): svyset [pweight=\_yourwgt], brrweight(RepWt\_1-RepWt\_n) fay(.5) vce(brr) mse

US Census 2000:

svyset serialno [pweight = pweight]

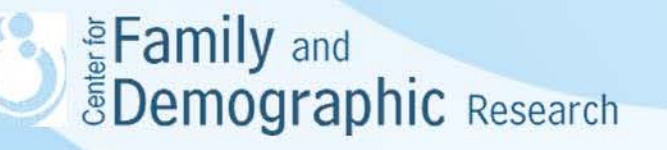

## **Conclusions**

- Understanding the survey design of the data is a critical step toward doing good research.
- Survey design decides the weight assigned to survey participants and determines how much sample statistics approximate population statistics.
- Stata is more flexible than other software in accommodating survey designs and analyzing different models.
- Different survey designs require different specification of the svyset command.
- After the -svyset- command is setup, you can analyze data using the –svy- command along with the regular analysis command
- For further question, feel free to contact me at [wuh@bgsu.edu](mailto:wuh@bgsu.edu) or stop by my office (5D Williams Hall).

Eamily and *<u>EDemographic Research</u>*